## **BAB V**

## **IMPLEMENTASI DAN PEMBAHASAN**

## **5.1 Sistem Yang Digunakan**

Berikut ini adalah spesifikasi *Hardware* dan *Software* yang dibutuhkan untuk menggunakan program Aplikasi Sistem Informasi Smart Office.

- a. *Processor* Intel Pentium IV atau lebih.
- b. *Memory* 512 Mb atau lebih.
- c. *Harddisk* 40 Gb atau lebih.
- d. Monitor dengan resolusi minimal 1024 x 768.
- e. *VGA Card 8 MB*, *Printer*, *Mouse*, dan *keyboard*.
- f. *Microsoft Windows* XP Profesional atau diatasnya.
- g. *SQL Server* 2008
- h. *Microsoft Visual Basic* .NET 2008.
- i. *Crystal Reports* for Visual Studio .NET 2008.
- j. *Micorsoft Office Word* 2007

## **5.2 Cara Setup Program**

Di bawah ini akan diuraikan cara *setup* program, dari aplikasi yang telah dihasilkan pada laporan ini.

a. Setelah memasukkan *compact disc, user* harus menjalankan *installer* program yang sudah tersedia di dalam *compact disc*.

- b. Pada saat proses setup berjalan, maka selanjutnya hanya mengikuti perintah yang ada, karena pada program setup hanya berisi perintah-perintah, dan tidak begitu menyulitkan bagi pengguna.
- c. Pastikan *Microsoft Visual Basic* .NET 2008, dan *Microsoft SQL Express 2005*  sudah ter*install* dalam komputer tersebut.

#### **5.3 Penjelasan Program**

Dalam sub ini dijelaskan tahapan pengoperasian program rancang bangun sistem informasi administrasi gudang pada PT Sinar Mas Teladan. Penjelasan program yang dibangun meliputi tampilan aplikasi serta cara penggunaannya.

#### **a. Form Utama**

# Aplikasi rancang bangun sistem informasi administrasi gudang terdiri dari empat menu sistem seperti pada Gambar 4.28, menu tersebut terbagi sebagai berikut: 1) Menu terdiri dari: *log in, log out* dan *exit*. 2) Master terdiri dari barang, pegawai, jabatan dan supplier. 3) Transaksi terdiri dari permintaan barang, barang masuk, barang keluar dan Stok barang. 4) Laporan terdiri dari barang masuk, barang keluar dan stok barang. *Form* Menu Utama seperti ditunjukkan pada Gambar 4.28, *button* berwarna hijau merupakan stok *alert* yang berfungsi menampilkan daftar stok barang yang akan habis, apabila berwarna hijau stok barang masih cukup, apabila berwarna merah maka menunjukkan stok barang yang akan habis*.*

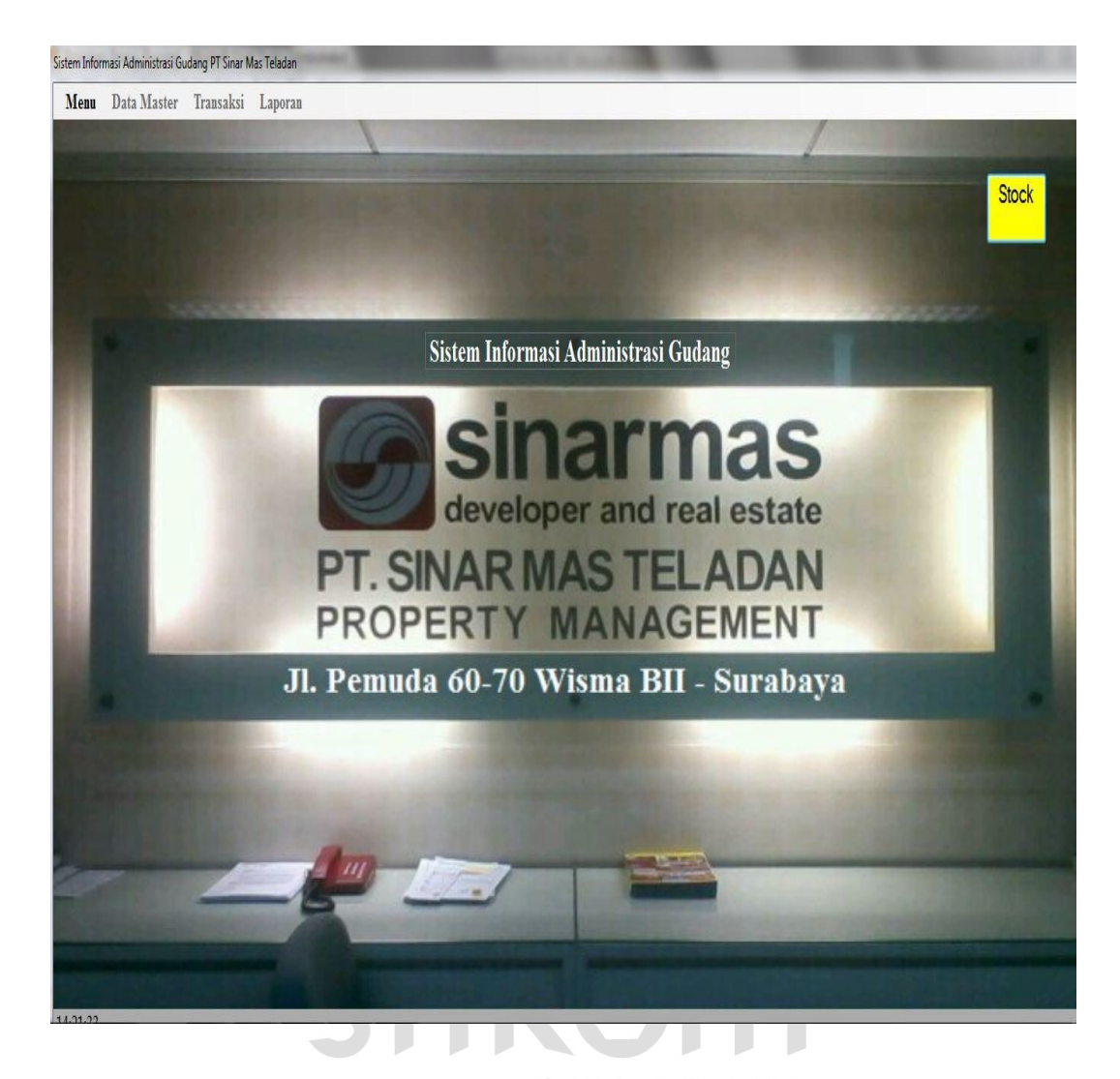

Gambar 4.28 Form Utama

Sebelum masuk ke menu utama pada sistem informasi administrasi gudang admin harus login terlebih dahulu agar bisa mengakses ke aplikasi ini. *Form login* digunakan untuk memeriksa *user name* dan *password* sesuai dengan hak aksesnya. Hak akses terdiri dari admin dan manajer. Untuk menampilkan *form login user* harus menekan Button *login* sehingga muncul tampilan *form* seperti Gambar 4.29.

## **b. Form Login**

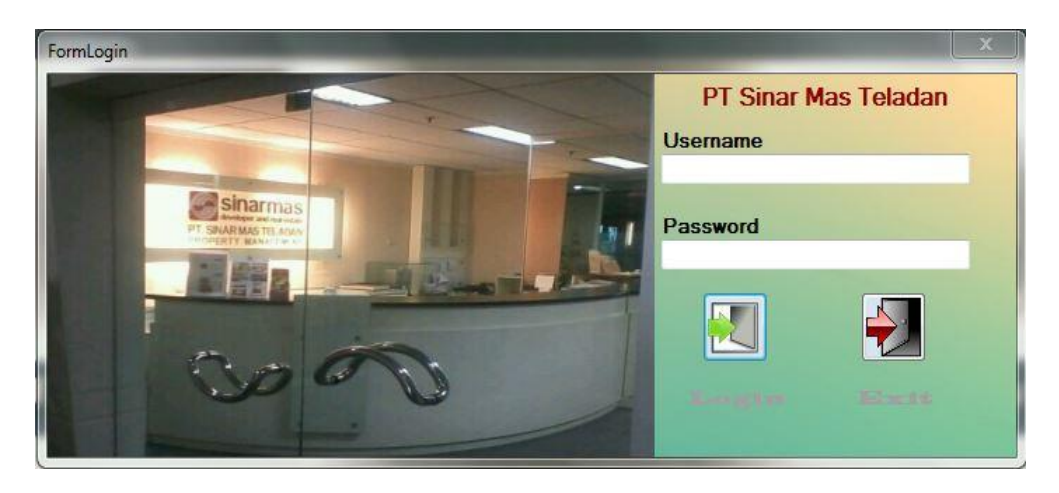

Gambar 4.29 *Form Login*

Gambar 4.29 merupakan Form Login digunakan untuk melakukan verifikasi terhadap *user name* dan *password* yang sudah tersedia pada aplikasi sismtem informasi administrasi gudang seperti ditujunjukkan pada Gambar 4.30 Login Berhasil, apabila *user name* dan *password* tidak cocok maka login gagal seperti ditunjukkan pada Gambar 4. 31.

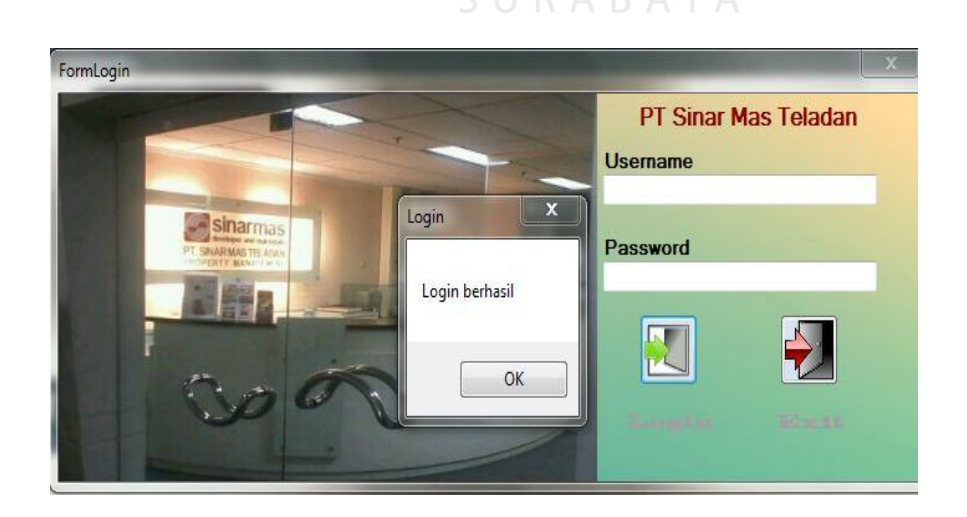

Gambar 4.30 *Validasi Login* Berhasil

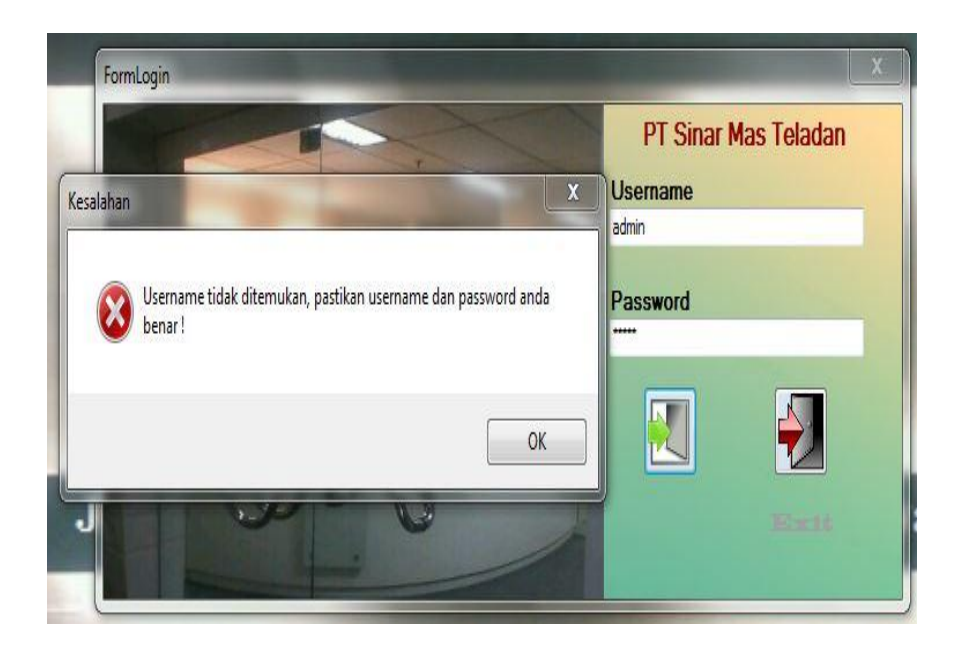

Gambar 4.31 *Validasi login* gagal

Gambar 4.31 merupakan *validasi login* gagal dikarenakan user name dan password tidak sesuai dengan *database*.

SURABAYA

# **5.3.1 Form Master**

### **a. Form Master Barang**

*Form* master barang merupakan *form* untuk melakukan pencatatan data barang dan melakukan penyimpanan data barang. Button simpan digunakan untuk menyimpan data yang telah dimasukkan kedalam *database*. *Button update* digunakan untuk mengubah data barang dengan memilih salah satu baris yang akan diubah. *Button* hapus digunakan untuk menghapus data yang dipilih dari penyimpanan *database*. Button keluar digunakan untuk keluar dari *form* master barang. *Form* master barang dapat dilihat pada Gambar 4.32.

| Sinar mas land<br>PT. Sinar Mas Teladan                                            |                                                                                 |                                                              |         |                                   | <b>FORM BARANG</b> |
|------------------------------------------------------------------------------------|---------------------------------------------------------------------------------|--------------------------------------------------------------|---------|-----------------------------------|--------------------|
| <b>Kd Barang</b><br>Nama Barang<br><b>Jenis</b><br>Satuan<br>Harga<br><b>Stock</b> | B/011<br>Sarung Tangan<br>Lain-lain<br>Set<br>Simpan<br>15000<br>$\overline{0}$ | ۰<br>$\overline{\mathbb{Z}}$<br>Data Berhasil Disimpan<br>OK | Keluar  |                                   |                    |
|                                                                                    |                                                                                 | Data Barang                                                  |         |                                   |                    |
| Kd Barang                                                                          | Nama Barang<br>Jenis                                                            | Satuan                                                       | Harga   | $\overline{\phantom{a}}$<br>Stock |                    |
| B/001                                                                              | <b>TISU PASEO</b><br>Tisu                                                       | Pcs                                                          | 1000    | 35                                |                    |
| B/002                                                                              | PROCHESE<br>Makanan                                                             | Bh                                                           | 7000    | 40<br>딈                           |                    |
| B/003                                                                              | MAMA LEMON<br>Lain-lain                                                         | Bh                                                           | 9000    | 45                                |                    |
| B/004                                                                              | VBELT<br>Kabel                                                                  | Rol                                                          | 50000   | 35                                |                    |
| B/005<br>FLOW                                                                      | Minuman                                                                         | Gln                                                          | 15000   | 35                                |                    |
| B/006                                                                              | OLI UNION<br>Oli                                                                | Ltr                                                          | 45000   | 25                                |                    |
| B/007                                                                              | LEM UHU STICK BESAR<br>Lain-lain                                                | Bh                                                           | 20000   | 17<br>۰                           |                    |
| <b>HOMA</b><br>$\leftarrow$                                                        | <b>CONTRACTOR CONTRACTOR CONTRACTOR</b>                                         | m.                                                           | 1.1.1.1 | i.                                |                    |
|                                                                                    |                                                                                 |                                                              |         |                                   |                    |

Gambar 4.32 Form Master Barang

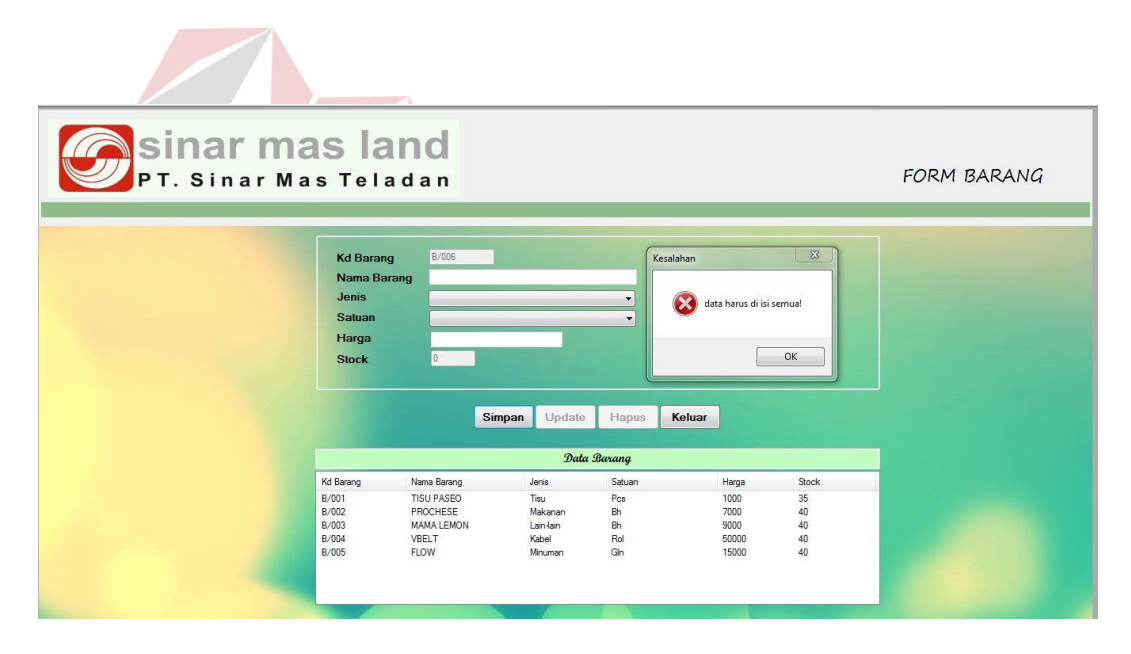

Gambar 4.33 Validasi Data Barang

Gambar 4.33 merupakan *validasi* data master barang, data barang harus diisi semua tidak boleh kosong apabila kosong tidak bisa menyimpan data dan akan menampilkan pesan data harus diisi semua.

#### **b. Form Master Pegawai**

*Form* master pegawai merupakan *form* untuk melakukan pencatatan data pegawai dan melakukan penyimpanan data pegawai tersebut. *Button* simpan digunakan untuk menyimpan data yang telah dimasukkan kedalam *database*. *Button update* digunakan untuk mengubah data pegawai dengan memilih salah satu baris yang akan diubah. *Button* hapus digunakan untuk menghapus data yang dipilih dari penyimpanan *database*. *Button* keluar digunakan untuk keluar dari *form* master pegawai. *Form* master pegawai dapat dilihat pada Gambar 4.34.

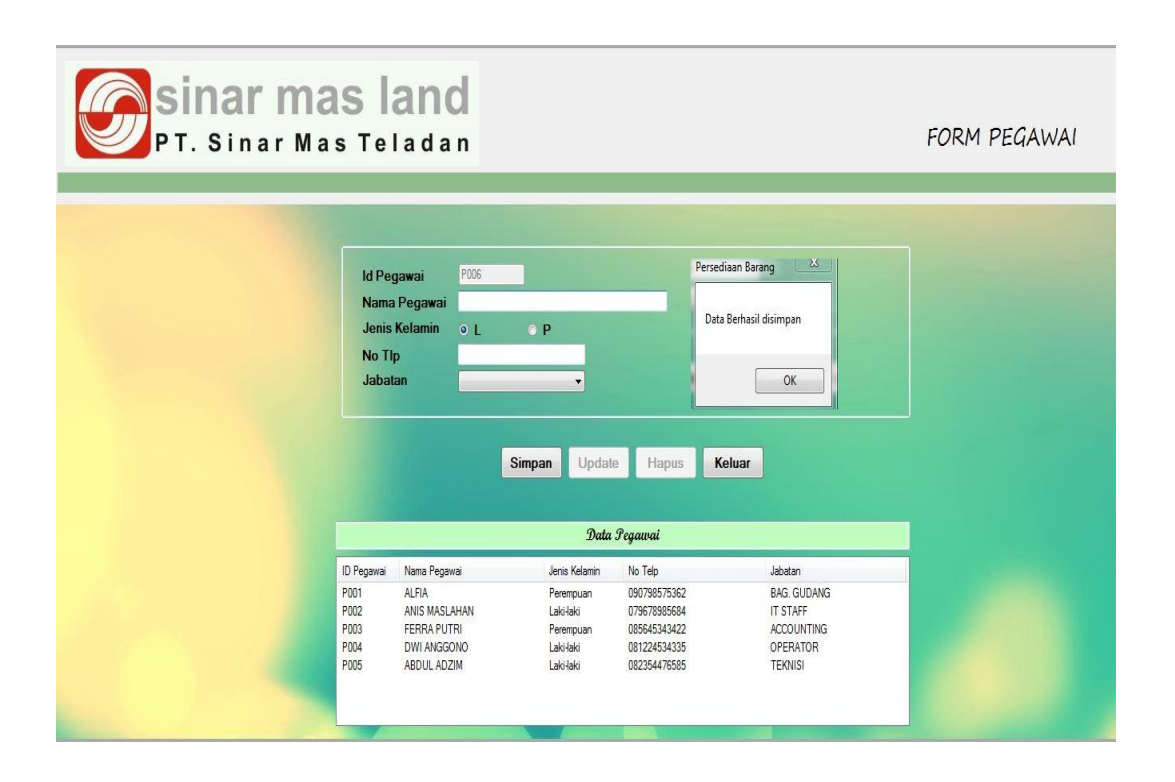

Gambar 4.34 Form Master Pegawai

| <b>A</b> sinar mas land<br>PT. Sinar Mas Teladan |                                                                                                    |                                                               |                                                                              |                                                                            | <b>FORM PEGAWAI</b> |
|--------------------------------------------------|----------------------------------------------------------------------------------------------------|---------------------------------------------------------------|------------------------------------------------------------------------------|----------------------------------------------------------------------------|---------------------|
|                                                  |                                                                                                    |                                                               |                                                                              |                                                                            |                     |
| No Tlp<br><b>Jabatan</b>                         | P006<br><b>Id Pegawai</b><br><b>ALFIA</b><br>Nama Pegawai<br><b>Jenis Kelamin</b><br>Q <sub>1</sub><br>090798575362<br>BAG, GUDANG | $O$ $P$<br>۰<br>Update<br>Simpan                              | Persediaan Barang<br>Hapus                                                   | $\Sigma$<br>Nama pegawai sudah ada !!<br>OK<br>Keluar                      |                     |
|                                                  |                                                                                                    |                                                               | Data Pegawai                                                                 |                                                                            |                     |
| ID Pegawai                                       | Nama Pegawai                                                                                                    | Jenis Kelamin                                                 | No Telp                                                                      | Jabatan                                                                    |                     |
| P001<br>P002<br>P003<br>P004<br>P005             | AI FIA<br>ANIS MASLAHAN<br><b>FFRRA PUTRI</b><br>DWI ANGGONO<br>ABDUL ADZIM                                                        | Peremouan<br>Laki-laki<br>Perempuan<br>Laki-laki<br>Laki-laki | 090798575362<br>079678985684<br>085645343422<br>081224534335<br>082354476585 | BAG, GUDANG<br>IT STAFF<br><b>ACCOUNTING</b><br>OPERATOR<br><b>TEKNISI</b> |                     |
|                                                  |                                                                                                    |                                                               |                                                                              |                                                                            |                     |

Gambar 4.35 Validasi Master Pegawai

Gambar 4.35 merupakan *validasi* master pegawai, apabila nama pegawai sudah ada di *database* master pegawai, maka akan menampilkan pesan nama pegawai sudah ada dan tidak akan menyimpan data pegawai.

## **c. Form Master Supplier**

*Form* master supplier merupakan *form* untuk melakukan pencatatan data supplier dan melakukan penyimpanan data supplier tersebut. *Button* simpan digunakan untuk menyimpan data yang telah dimasukkan kedalam *database*. *Button update* digunakan untuk mengubah data supplier dengan memilih salah satu baris yang akan diubah. *Button* hapus digunakan untuk menghapus data yang dipilih dari penyimpanan *database*. *Button* keluar digunakan untuk keluar dari form master supplier. *Form* master supplier dapat dilihat pada Gambar 4.36

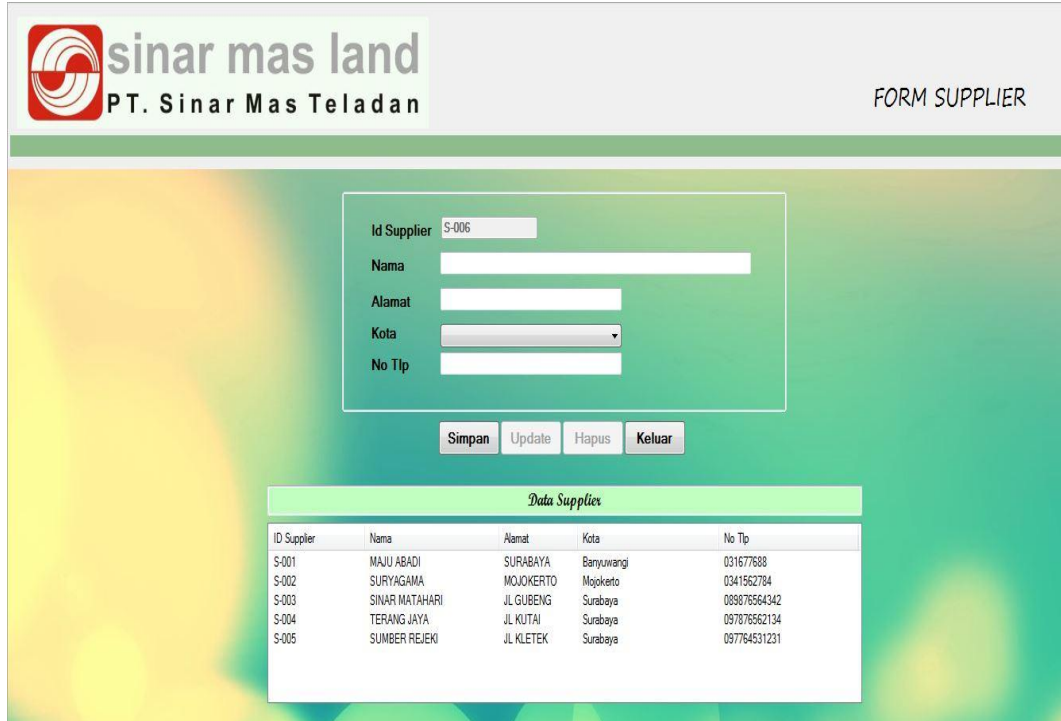

# Gambar 4.36 Form Master Supplier

# **d. Form Master Jabatan**

*Form* master Jabatan merupakan *form* untuk melakukan pencatatan data jabatan dan melakukan penyimpanan data jabatan tersebut. *Button* simpan digunakan untuk menyimpan data yang telah dimasukkan kedalam *database*. *Button update* digunakan untuk mengubah data jabatan dengan memilih salah satu baris yang akan diubah. *Button* hapus digunakan untuk menghapus data yang dipilih dari penyimpanan *database*. *Button* keluar digunakan untuk keluar dari *form* master jabatan. *Form* master jabatan dapat dilihat pada Gambar 4.37

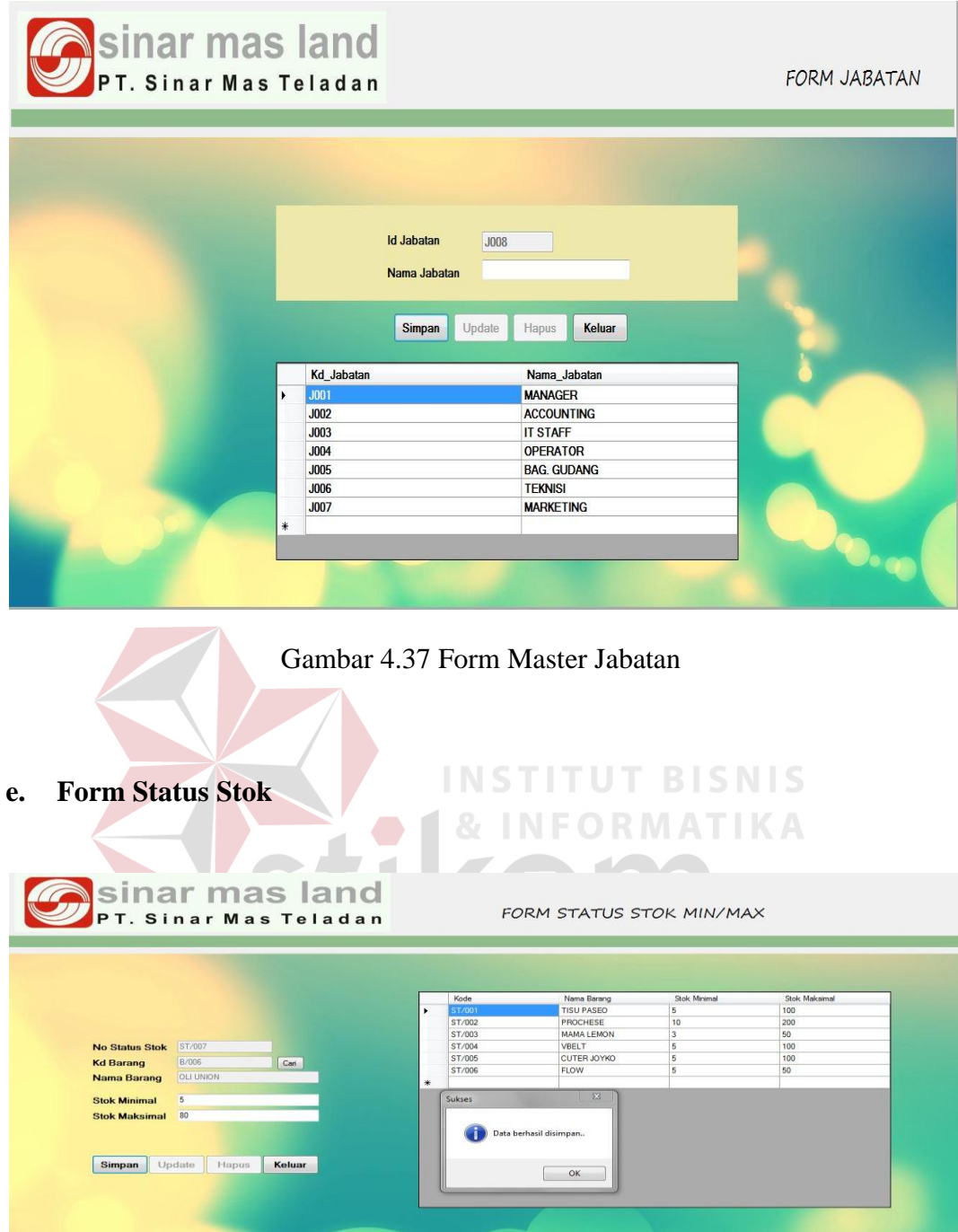

Gambar 4.38 Form Status Stok Min &Max

Gambar 4.38 merupakan form status stok min & ax yang dimiliki setiap barang, semua barang harus memiliki status stok min & max apabila tidak maka tidak akan bisa melakukan transaksi barang masuk dan barang keluar.

#### **5.3.2 Form Transaksi**

#### **a. Form Transaksi PermintaanBarang**

*Form* transaksi permintaan barang merupakan *form* untuk melakukan pencatatan data permintaan barang dan melakukan penyimpanan data permintaan barang. Transaksi pemintaan barang bisa diakses *user* admin dan manajer. *User*  admin dapat memasukkan dan menyimpan data permintaan barang yang belum disetujui, sedangkan manajer hanya bisa melakukan persetujuan berdasarkan permintaan barang yang belum disetujui oleh manajer. Transaksi permintaan barang yang dapat diakses oleh user admin ditunjukkan pada gambar 4.39 dan Gambar 4.42. Transaksi permintaan barang yang dapat diakses oleh manajer.. *Button* Cari digunakan untuk mencari data pegawai berdasarkan id dan nama pegawai seperti terlihat pada Gambar 4.40. *Button* simpan digunakan untuk menyimpan data yang telah dimasukkan kedalam *database*. *Button* hapus digunakan untuk menghapus data yang dipilih dari penyimpanan *database*. *Button* keluar digunakan untuk keluar dari *form* permintaan barang. *Form* transaksi permintaan barang dapat dilihat pada Gambar 4.39

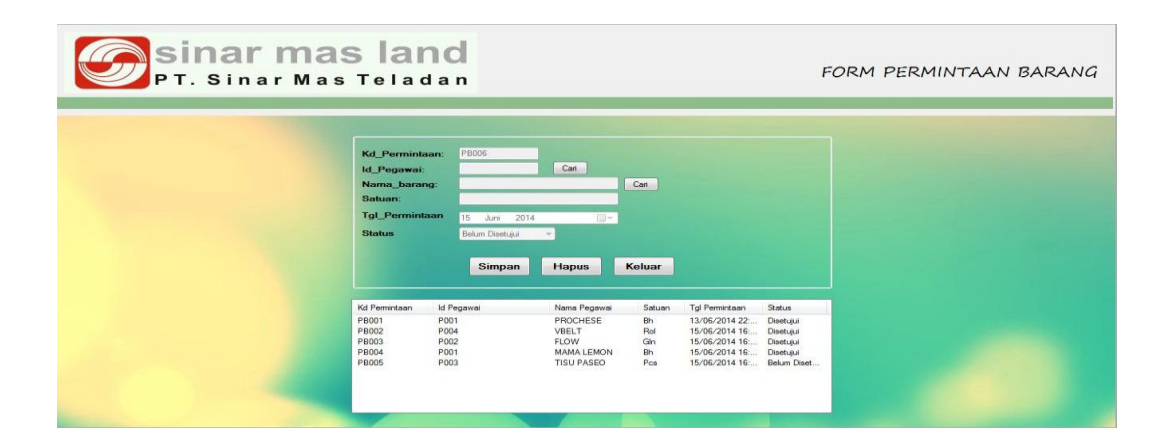

Gambar 4.39 Form Transaksi Permintaan Barang

|   | ID Pegawai | Nama Pegawai   |
|---|------------|----------------|
|   | P001       | <b>ALFIA</b>   |
|   | P002       | ANIS MASLAHAN. |
|   | P003       | FERRA PUTRI    |
|   | P004       | DWI ANGGONO    |
|   | P005       | ABDUL ADZIM    |
| ⋇ |            |                |

Gambar 4.40 Cari Pegawai

Gambar 4.40 merupakan *form* cari pegawai pada saat *Button* cari digunakan untuk mempermudah dan mempercepat dalam pencarian data pegawai pada *form* permintaan barang. Selain itu juga terdapat *button* cari barang untuk mempermudah dan mempercepat dalam pencarian data barang pada *form*  permintaan barang seperti ditunjukkan pada Gambar 4.41.

| Nama Barang       | Satuan    |
|-------------------|-----------|
| <b>TISU PASEO</b> | Pcs       |
| PROCHESE          | <b>Bh</b> |
| <b>MAMA LEMON</b> | <b>Bh</b> |
| <b>VBELT</b>      | Rol       |
| FLOW              | Gln       |

Gambar 4.41 Cari Barang

| <b>Contract Science Service Contract Contract Service Contract Contract Contract Contract Contract Contract Control</b><br>PT. Sinar Mas Teladan |                                                                                                    |                                                                            |                                                                         |                                   |                                                                                                    | FORM PERMINTAAN BARANG |
|----------------------------------------------------------------------------------------------------|----------------------------------------------------------------------------------------------------|----------------------------------------------------------------------------|-------------------------------------------------------------------------|-----------------------------------|----------------------------------------------------------------------------------------------------|------------------------|
|                                                                                                    | <b>Kd</b> Permintaan:<br>Id_Pegawai:<br>Nama_barang:<br>Satuan:<br><b>Tgl Permintaan</b><br><b>Status</b> | PB002<br>P004<br>VBELT<br>Rol<br>15<br>2014<br>Juni<br>Disetuiui<br>Simpan | Cari<br>gy-<br>$\blacktriangledown$<br><b>Hapus</b>                     | Cari<br>Keluar                    | $\mathbbm{Z}$<br>Data diubah<br>OK                                                                                                    |                        |
|                                                                                                    | Kd Permintaan<br><b>PB002</b><br><b>PB003</b><br><b>PB004</b><br><b>PB005</b>                             | Id Pegawai<br>P004<br>P002<br>P001<br>P003                                 | Nama Pegawai<br>VBELT<br><b>FLOW</b><br>MAMA LEMON<br><b>TISU PASEO</b> | Satuan<br>Rol<br>Gln<br>Bh<br>Pcs | Status<br><b>Tol Permintaan</b><br>15/06/2014 16:<br>Belum Diset<br>15/06/2014 16: Belum Diset<br>15/06/2014 16: Belum Diset<br>15/06/2014 16: Belum Diset |                        |

Gambar 4.42 Form Permintaan Barang

Gambar 4.42 merupakan *form* permintaan barang yang dapat di akses oleh manajer, yang ditampilkan pada form permintaan barang oleh manajer adalah data permintaan barang yang belum disetujui, dengan memilih salah satu kd permintaan barang maka manajer dapat melakukan persetujuan, apabila sudah disetujui maka permintaan barang akan tampil di *user* admin. Seperti Gambar 4.38.

## **b. Form Transaksi Barang Masuk**

*Form* transaksi barang masuk merupakan *form* untuk melakukan pencatatan data barang masuk dan melakukan penyimpanan data barang masuk tersebut. *Button* simpan digunakan untuk menyimpan data yang telah dimasukkan kedalam *database* dan otomatis mengubah Stok. *Button* keluar digunakan untuk keluar dari *form* transaksi barang masuk. *Form* transaksi barang masuk dapat dilihat pada Gambar 4.43

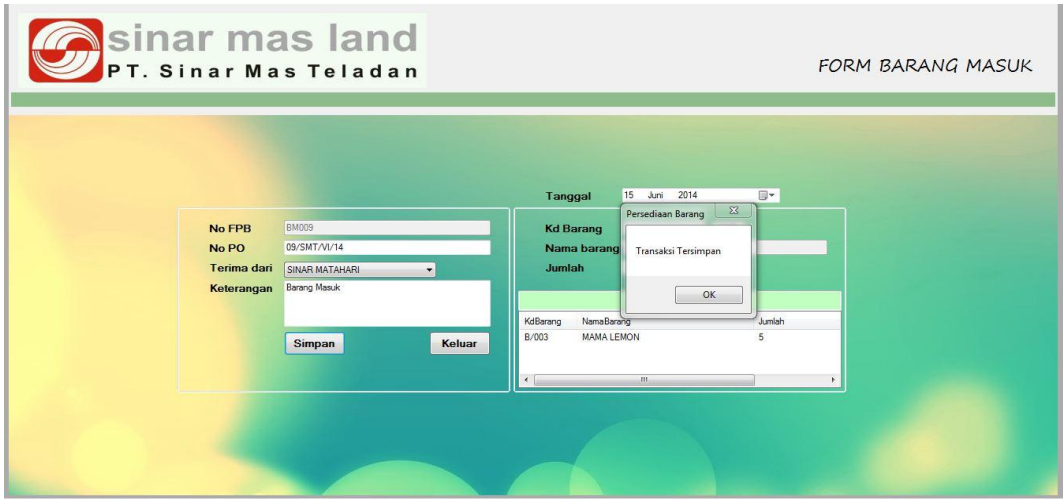

Gambar 4.43 Form Transaksi Barang Masuk

# **c. Form Transaksi Barang Keluar**

*Form* transaksi barang keluar merupakan *form* untuk melakukan pencatatan data barang keluar dan melakukan penyimpanan data barang keluar tersebut. *Button* simpan digunakan untuk menyimpan data yang telah dimasukkan kedalam *database* dan otomatis mengurangi stok. *Button* keluar digunakan untuk keluar dari *form* transaksi barang keluar. *Form* transaksi barang keluar dapat dilihat pada Gambar 4.44.

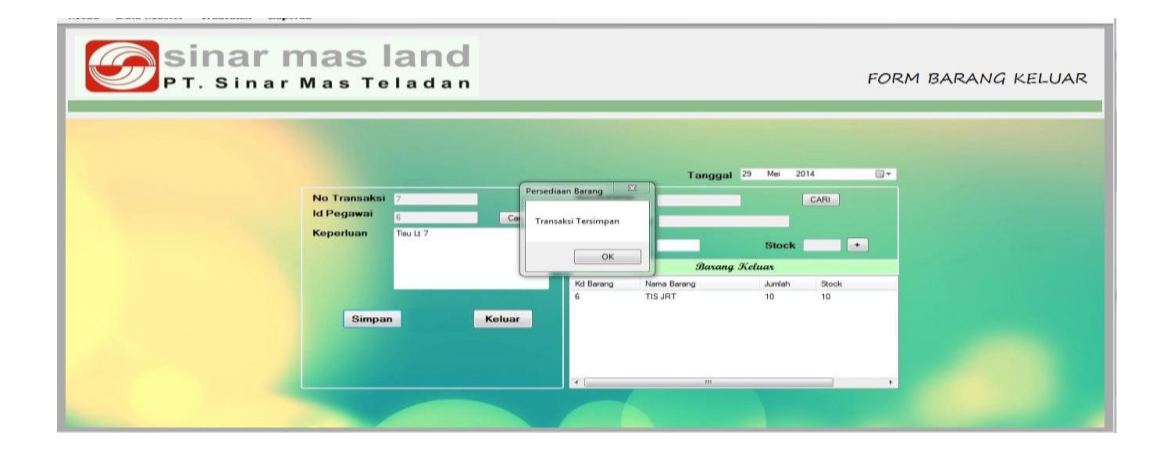

Gambar 4.44 Form Transaksi Barang Keluar

## **d. Form Stok Barang**

*Form* Stok barang merupakan *form* untuk menampilkan data barang keluar, masuk barang dan menampilkan data keluar, masuk barang perperiode. *Button* tampilkan data digunakan untuk menampilkan transasksi barang keluar dan masuk berdasarkan kode barang. *Button* cari digunakan untuk mencari data barang dari *database* barang seperti ditunjukkan pada gambar 4.46. *Button* keluar digunakan untuk keluar dari *form* Stok barang. *Form* Stok barang dapat dilihat pada Gambar 4.45

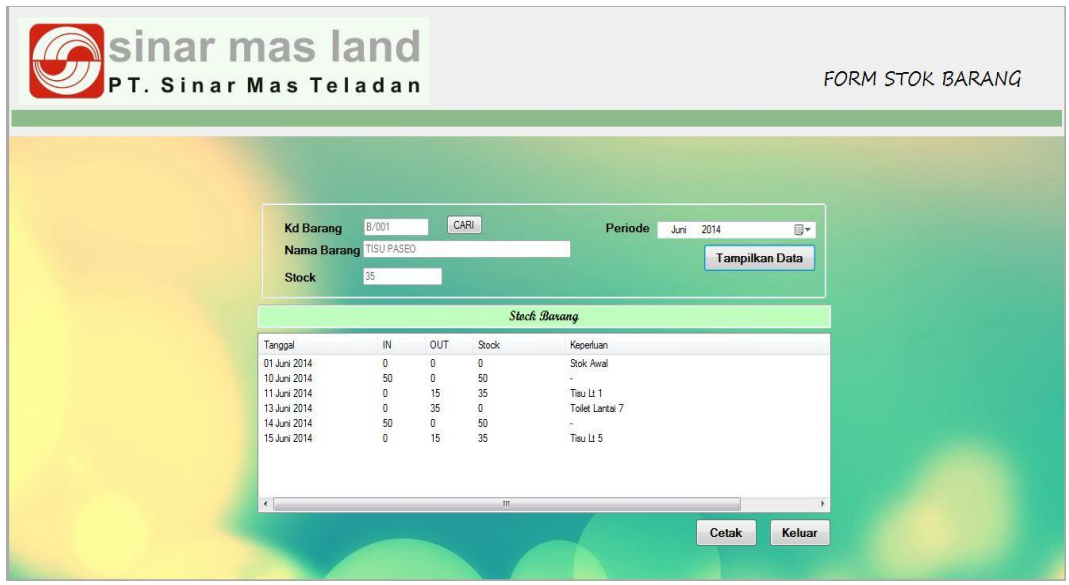

| Tanggal      | $\mathbb{N}$     | OUT | Stock        | Keperluan                                |  |
|--------------|------------------|-----|--------------|------------------------------------------|--|
| 01 Juni 2014 | 0                | 0   | 0            | Stok Awal                                |  |
| 10 Juni 2014 | 50               | 0   | 50           | ×                                        |  |
| 11 Juni 2014 | 0                | 15  | 35           | Tisu Lt 1                                |  |
| 13 Juni 2014 | 0                | 35  | $\mathbf{0}$ | Toilet Lantai 7                          |  |
| 14 Juni 2014 | 50               | 0   | 50           |                                          |  |
| 15 Juni 2014 | $\boldsymbol{0}$ | 15  | 35           | <b><i>ALCOHOL: ARTH</i></b><br>Tisu Lt 5 |  |
|              |                  |     |              |                                          |  |
| ∢            |                  |     | Ш            |                                          |  |

Gambar 4.45 Form Stok Barang

| kd_barang | nama_barang       |
|-----------|-------------------|
|           | <b>TISU JRT</b>   |
| 2         | VBELT             |
| 3         | <b>CLUB</b>       |
| 4         | LAMPU SMART TREFO |
| 5         | <b>OLI UNION</b>  |

Gambar 4.46 Cari Barang

Gambar 4.46 merupakan form cari barang yang tersedia di button cari pada form stok barang, form cari barang berfungsi memudahkan dalam pencarian data barang.

**SNIS** 

# **5.3.3 Form Laporan**

l.

**e. Laporan Permintaan Barang**

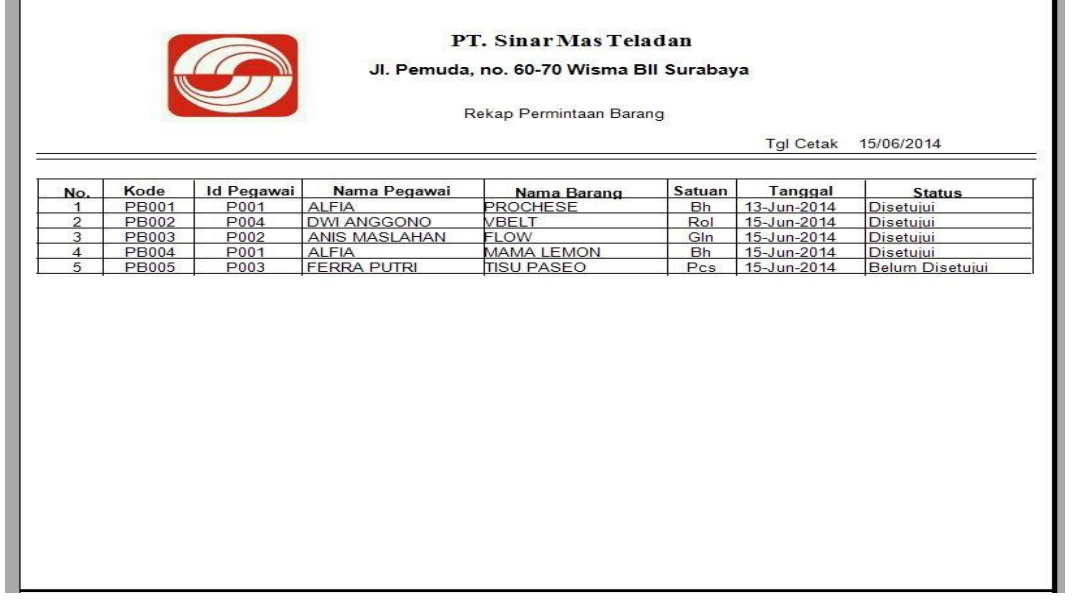

Gambar 4.47 Laporan Permintaan Barang

÷.

Gambar 4.47 merupakan laporan permintaan barang yang berfungsi menampilkan data permintaan barang yang sudah disetujui oleh kepala bagian.Laporan permintaan barang dapat diakses *user* admin dan manajer

## **f. Laporan Barang Keluar**

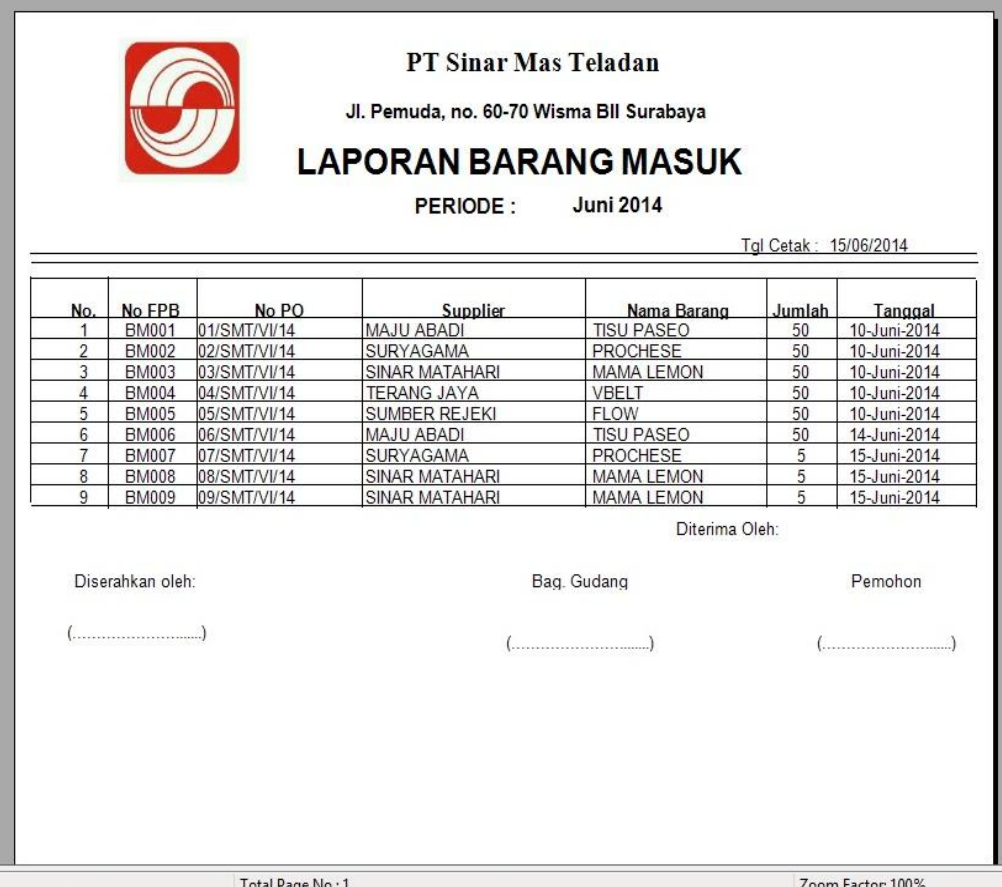

Gambar 4.48 Laporan Barang Masuk

Gambar 4.48 merupakan laporan barang masuk yang berfungsi menampilkan data barang masuk perperiode. Laporan barang masuk dapat diakses *user* admin dan manajer

# **g. Grafik Barang Masuk**

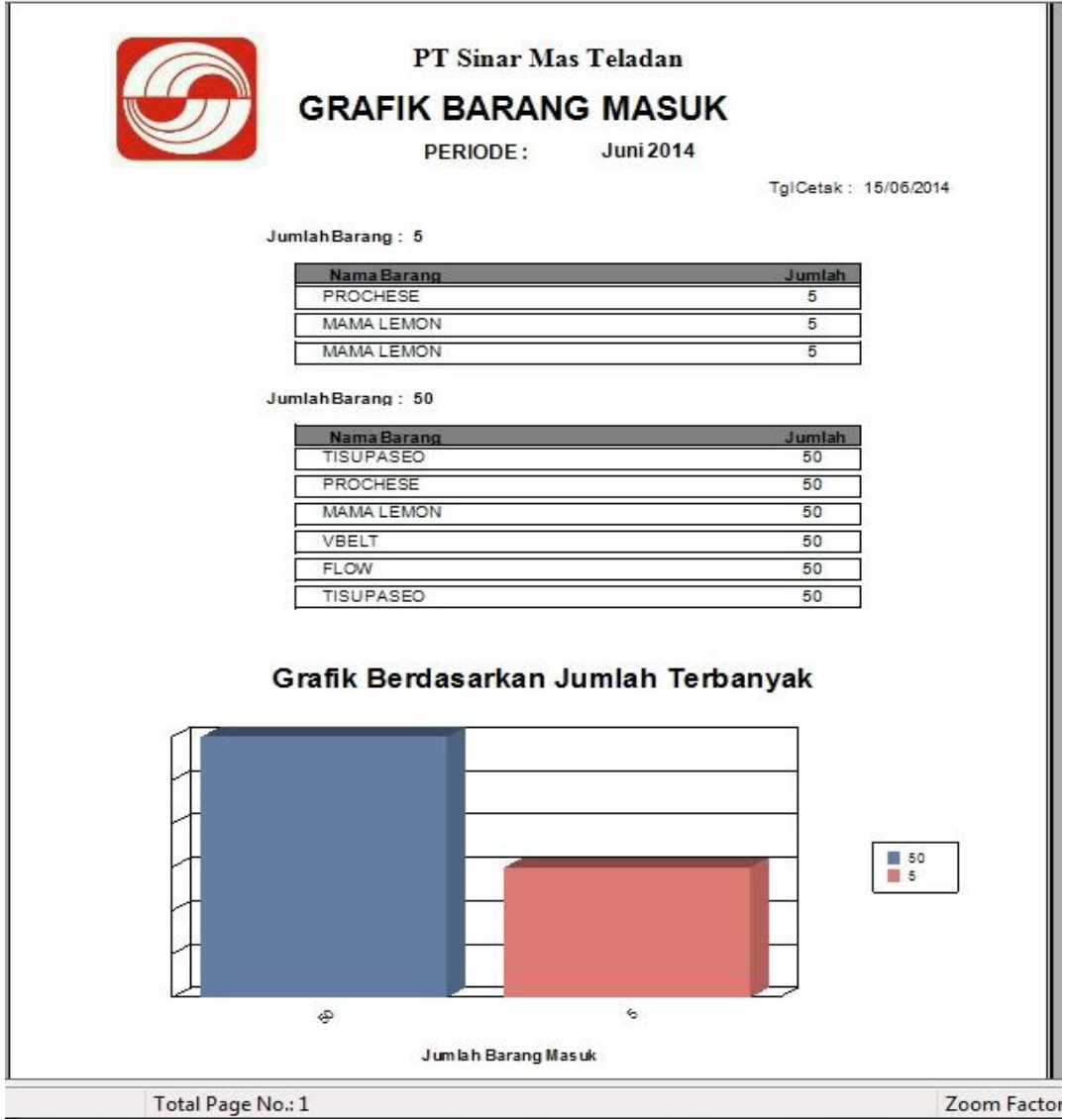

Gambar 4.49 Grafik Barang Masuk

Gambar 4.49 merupaan grafik barang masuk yang berfungsi untuk menampilkan data barang masuk berdasarkan banyaknya jumlah barang masuk. Grafik barang masuk dapat dilihat oleh *user* admin dan manajer

# **h. Laporan Barang Keluar**

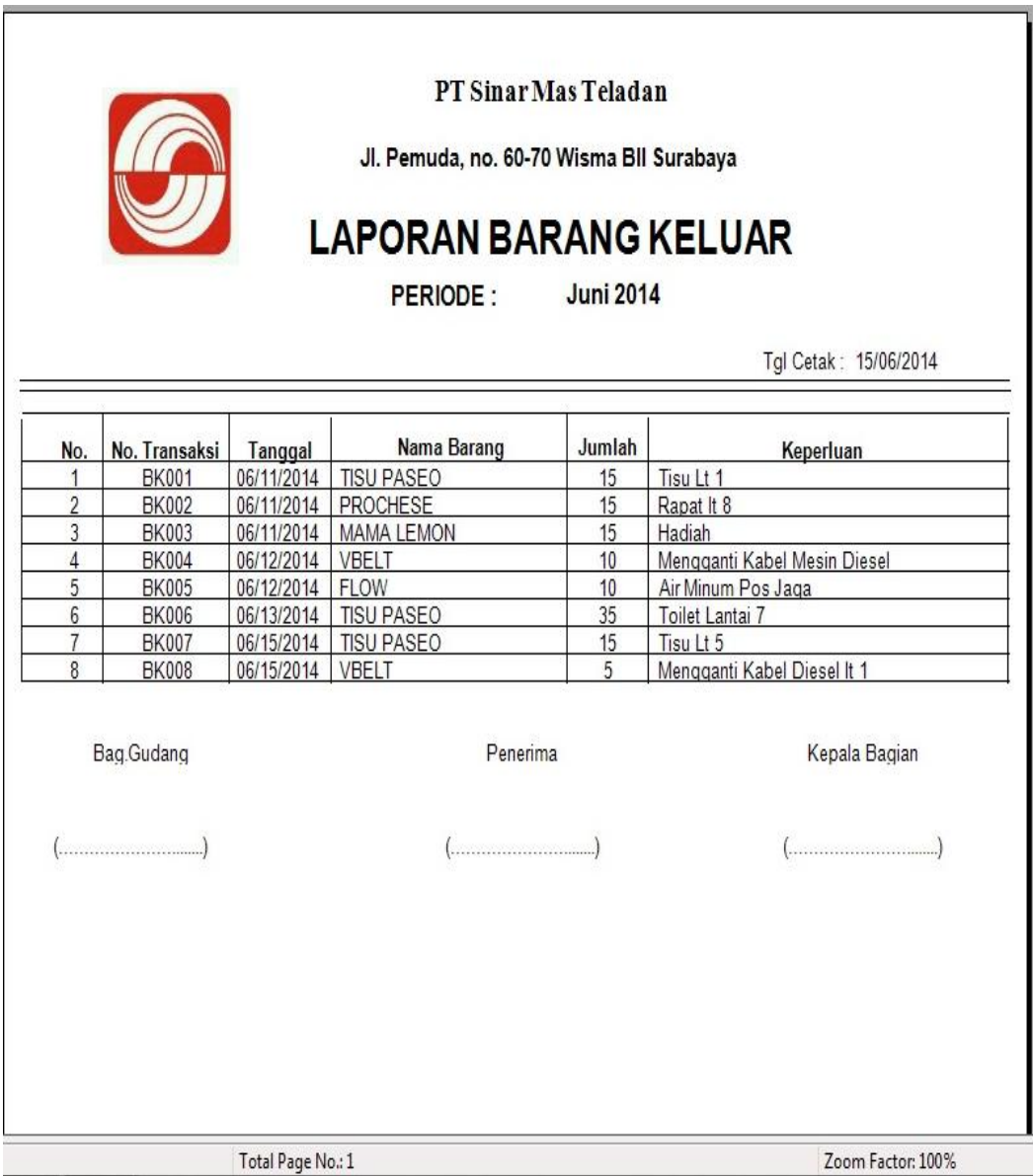

# Gambar 4.50 Laporan Barang Keluar

Gambar 4.50 merupakan laporan barang keluar yang berfungsi menampilkan data barang keluar perperiode. Laporan barang keluar juga dapat diakses *user* admin dan manajer

# **i. Grafik Barang Keluar**

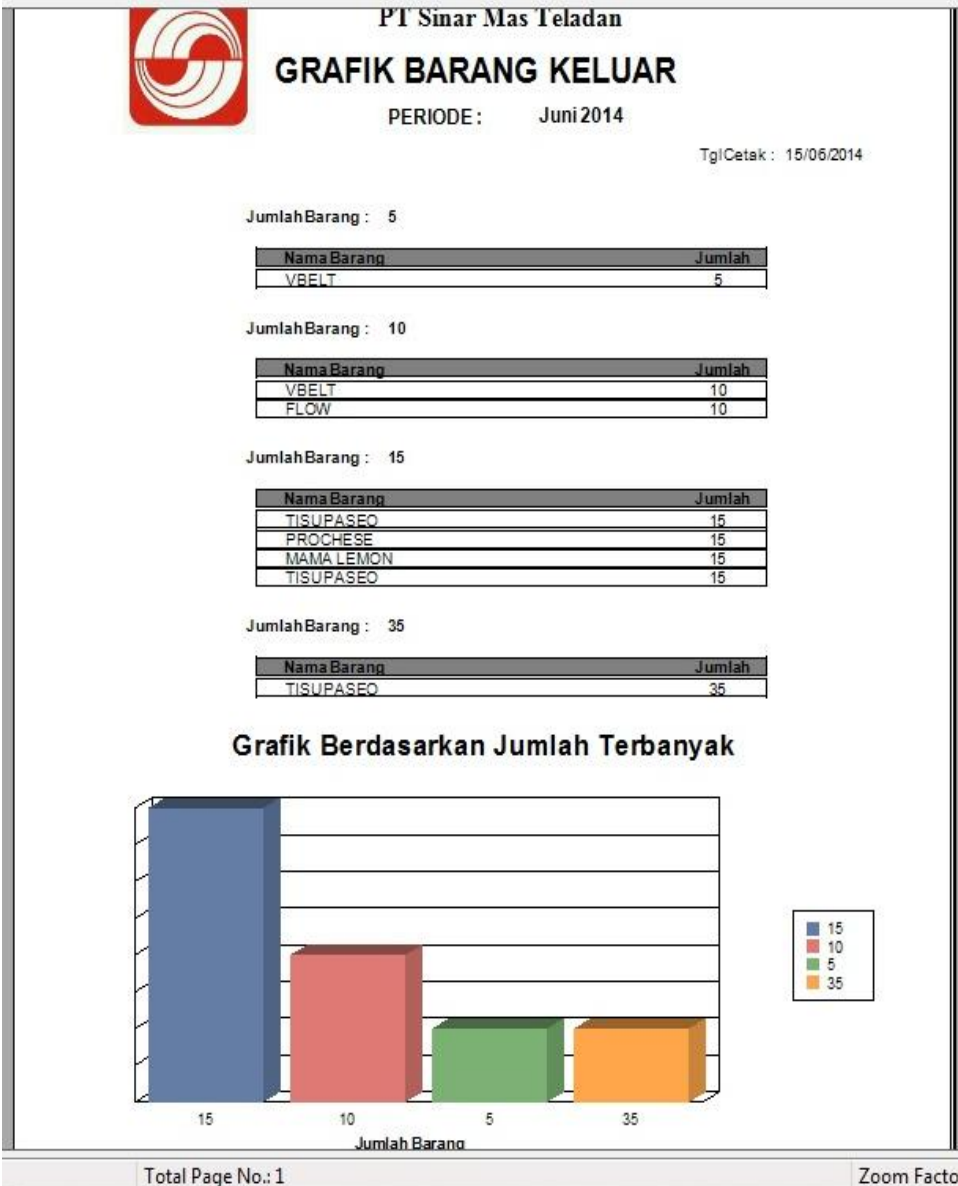

Gambar 4.51 Grafik Barang Keluar

Gambar 4.51 merupaan grafik barang keluar yang berfungsi untuk menampilkan data barang keluar berdasarkan banyaknya jumlah barang keluar. Grafik barang keluar dapat dilihat oleh *user* admin dan manajer

# **j. Laporan Stok Barang**

| Nama Barang: TISU PASEO<br>Out<br>$\pmb{0}$<br>$\pmb{0}$<br>15<br>35<br>$\pmb{0}$<br>15 | stok<br>$\pmb{0}$<br>50<br>35<br>$\overline{\mathbf{0}}$<br>50<br>35 | Keperluan<br>Stok Awal<br>g)<br>Tisu Lt 1<br>Toilet Lantai 7<br>$\overline{\phantom{a}}$<br>Tisu Lt 5 |  |
|-----------------------------------------------------------------------------------------|----------------------------------------------------------------------|----------------------------------------------------------------------------------------------------|--|
|                                                                                         |                                                                      |                                                                                                    |  |
|                                                                                         |                                                                      |                                                                                                    |  |
|                                                                                         |                                                                      |                                                                                                    |  |
|                                                                                         |                                                                      |                                                                                                    |  |
|                                                                                         |                                                                      |                                                                                                    |  |
|                                                                                         |                                                                      |                                                                                                    |  |
|                                                                                         |                                                                      |                                                                                                    |  |
|                                                                                         |                                                                      |                                                                                                    |  |
|                                                                                         |                                                                      |                                                                                                    |  |
|                                                                                         |                                                                      |                                                                                                    |  |
|                                                                                         |                                                                      |                                                                                                    |  |
|                                                                                         |                                                                      |                                                                                                    |  |

Gambar 4.52 Laporan Stok Barang

Gambar 4.52 merupakan laporan Stok barang yang berfungsi untuk menampilkan dan mencetak transaksi barang masuk dan barang keluar, dan dapat menampilkan laporan yang dilakukan perperiode. Laporan stok barang juga dapat diakses *user* admin dan manajer